## GOED HUMEUR

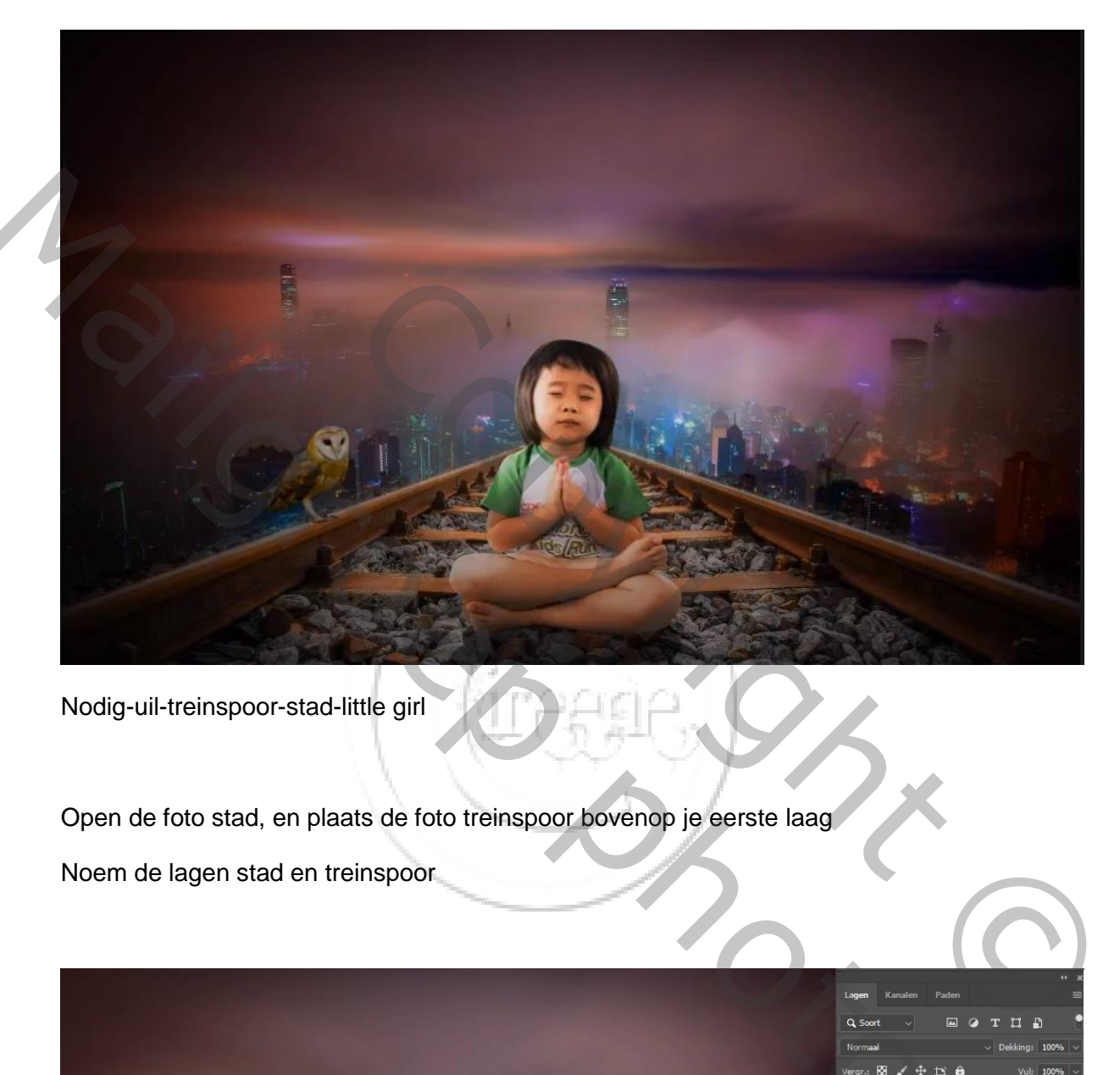

Nodig-uil-treinspoor-stad-little girl

Open de foto stad, en plaats de foto treinspoor bovenop je eerste laag Noem de lagen stad en treinspoor

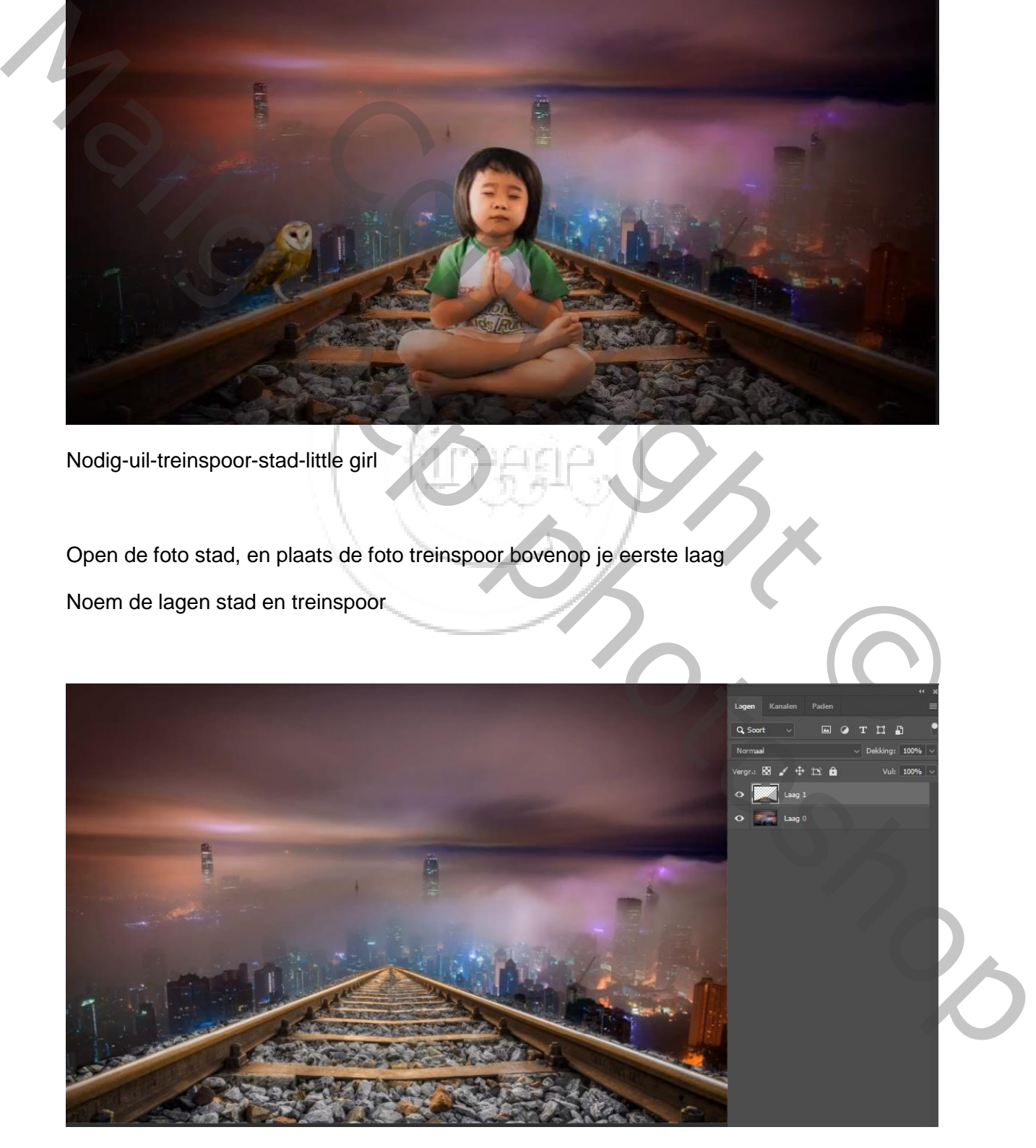

Plaats je little girl boven op je werkje geef de laag de naam girl

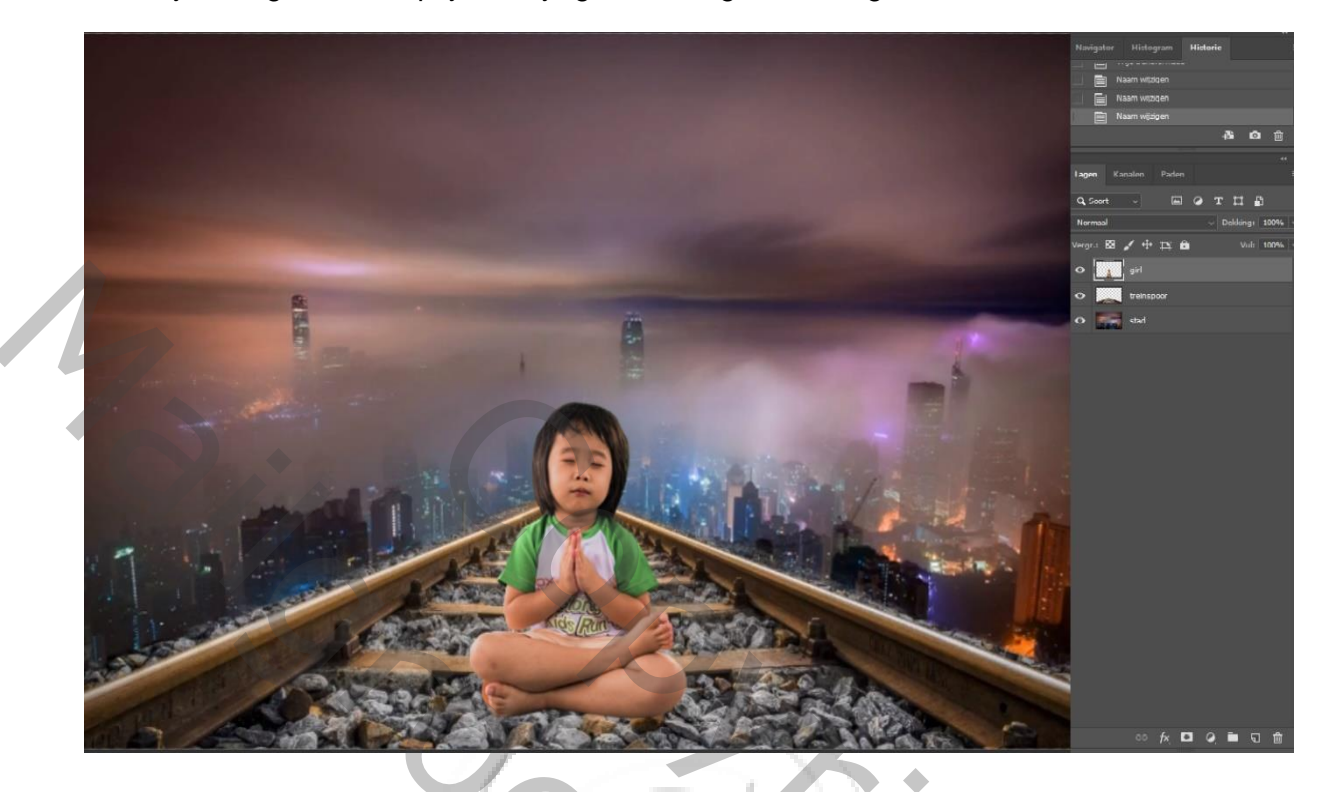

Maak de laag treinspoor actief, met de aanpassinglaag kleurtoon/verzadiging -4 +41 0

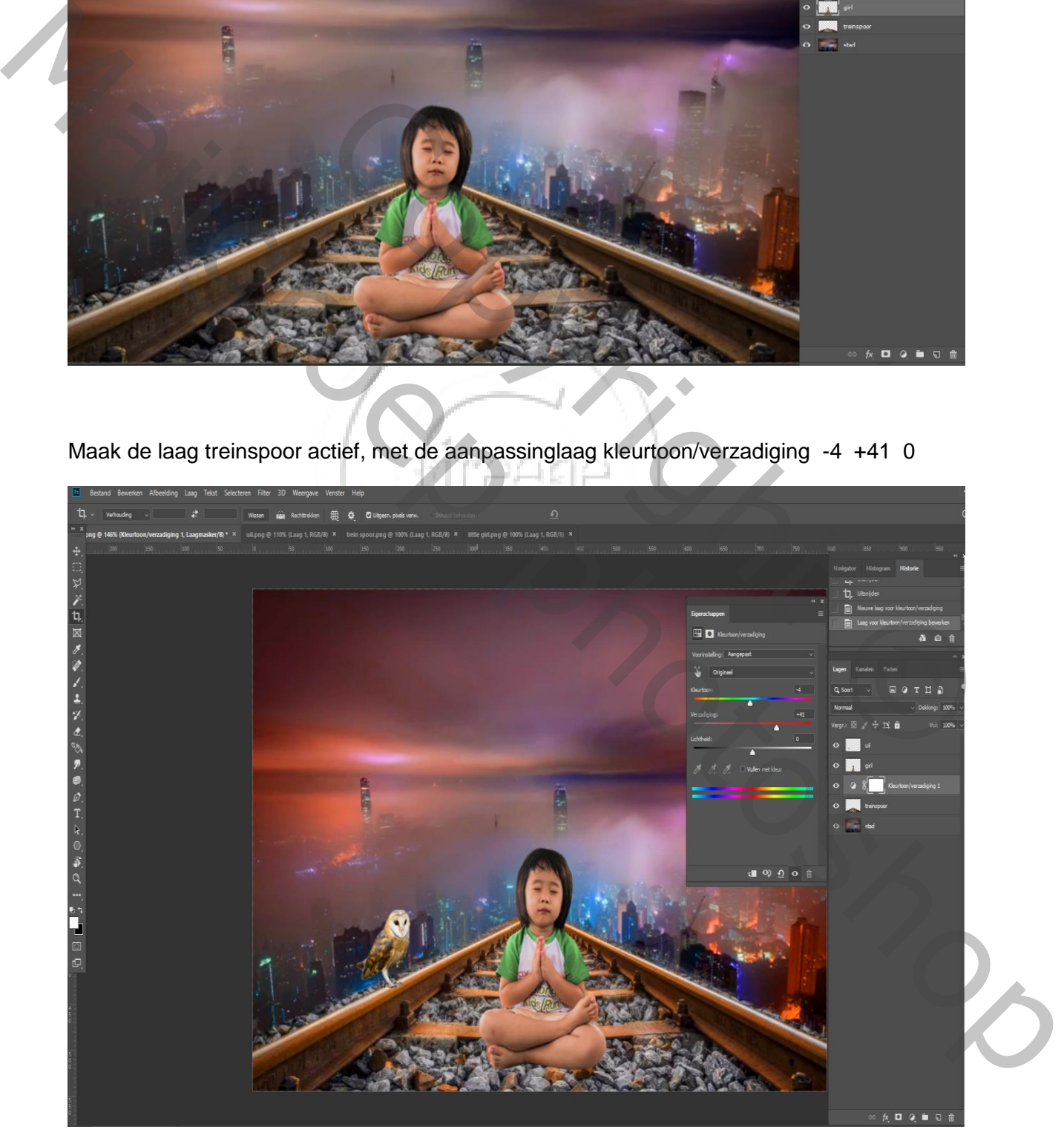

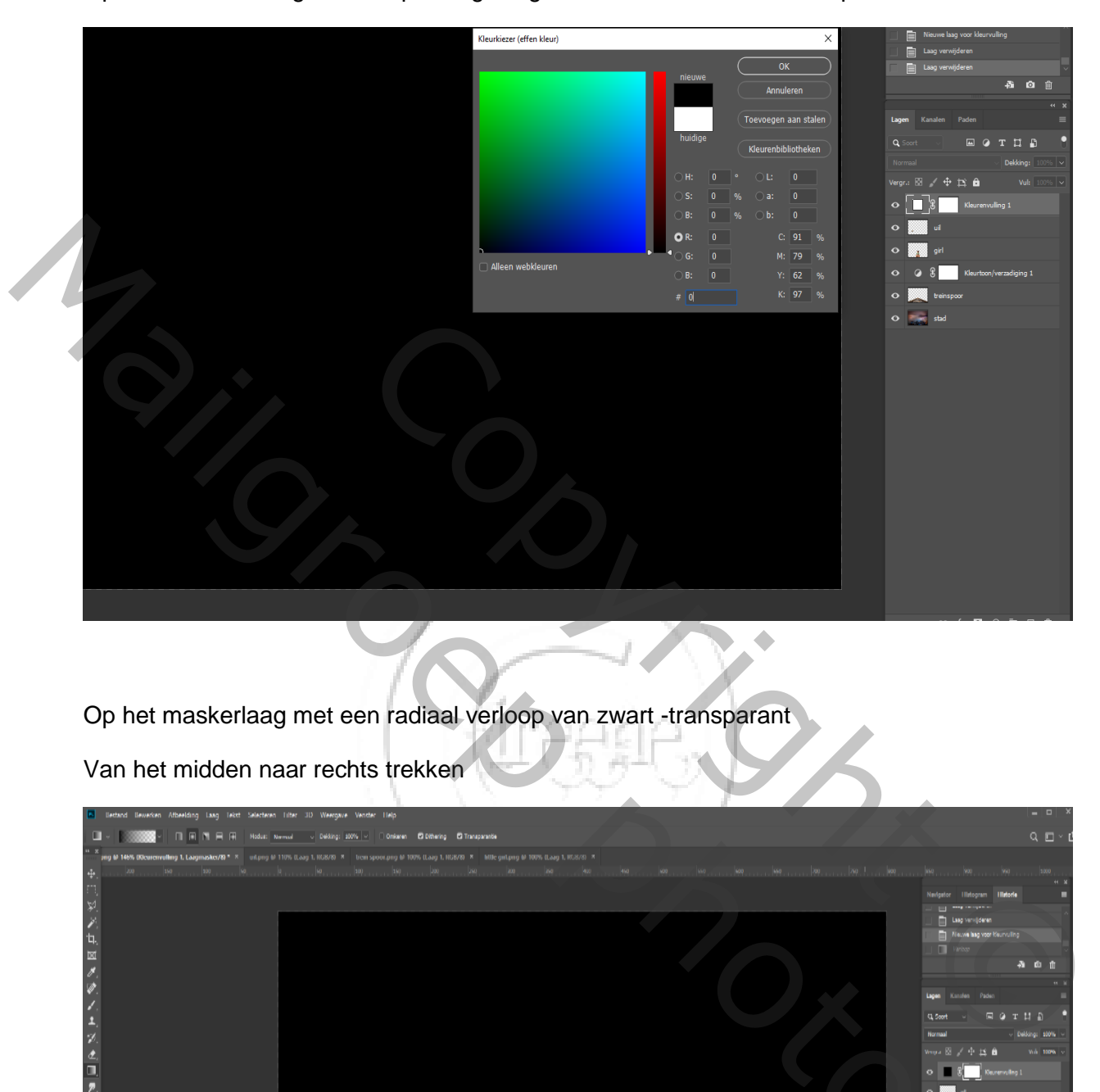

Op de bovenste laag een Aanpassingslaag volle kleuren zet de kleur op zwart

Op het maskerlaag met een radiaal verloop van zwart -transparant

Van het midden naar rechts trekken

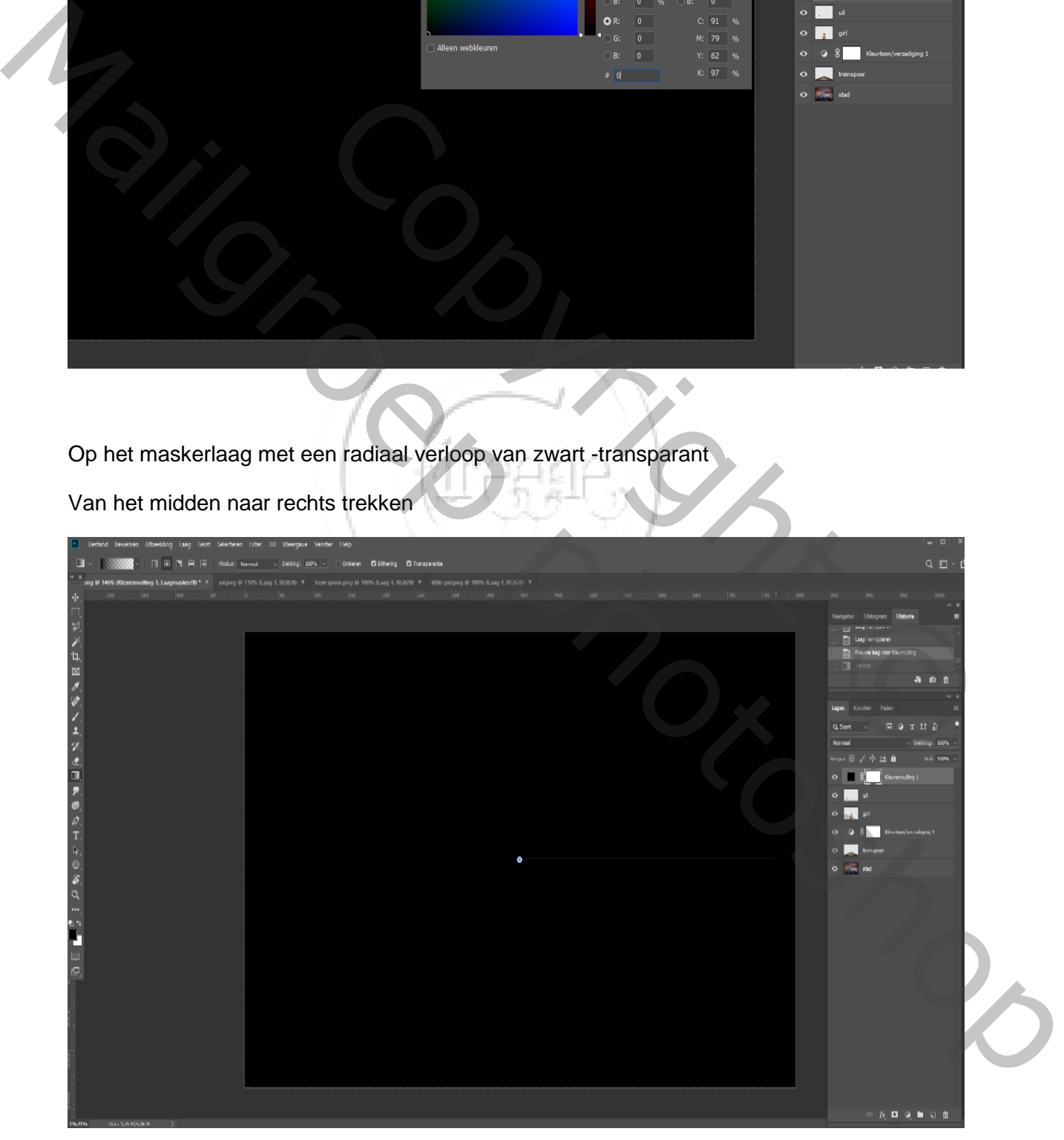

Laag girl is actief

Met tool tegenhouden dekking op 40% over linker zijkant girl arm , knie , en gezicht gaanLaag Girl selecteren (ctrl ) met aanpassinglaag volle kleuren kleur op 606060,dekking op bedekken

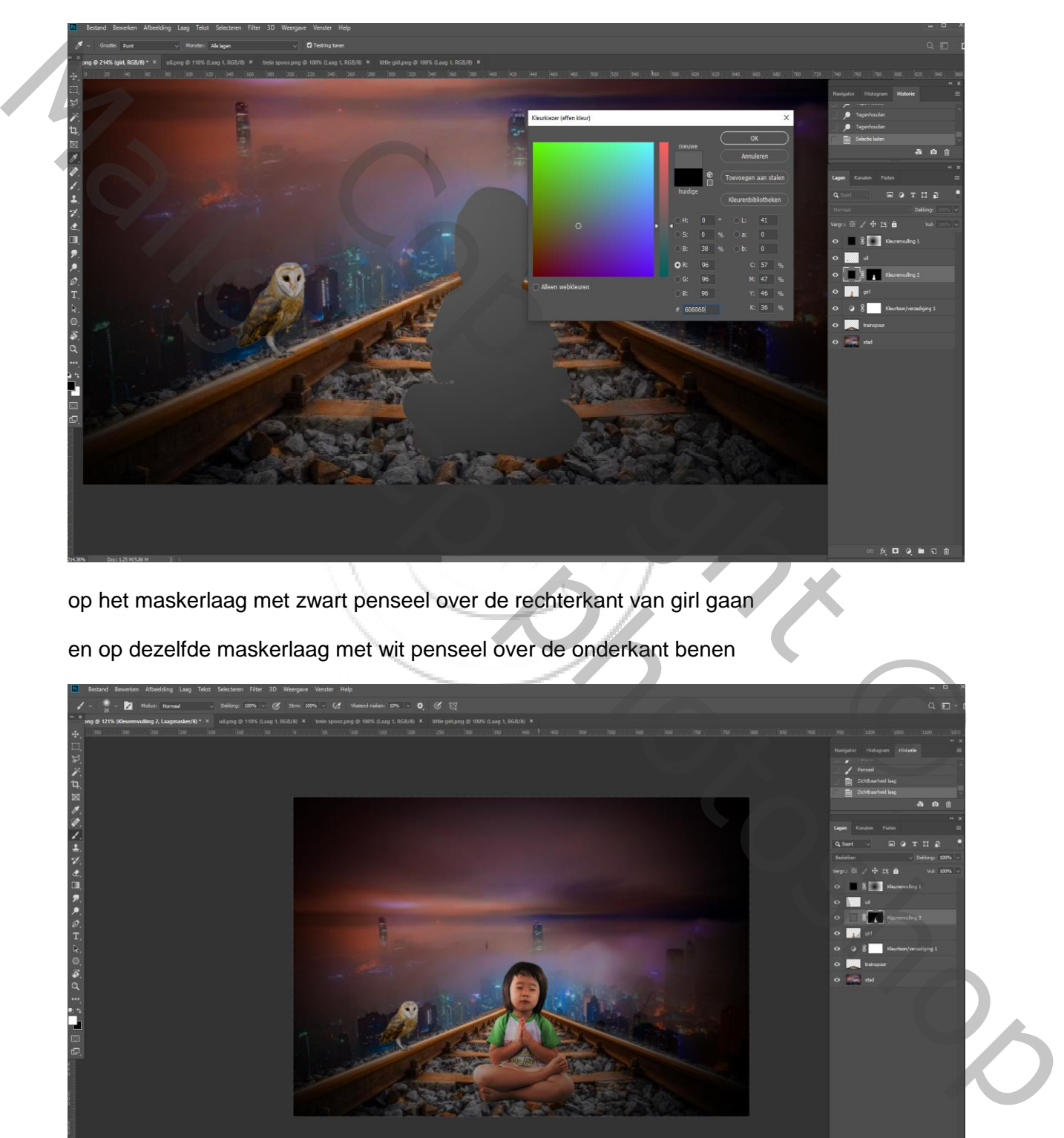

op het maskerlaag met zwart penseel over de rechterkant van girl gaan en op dezelfde maskerlaag met wit penseel over de onderkant benen

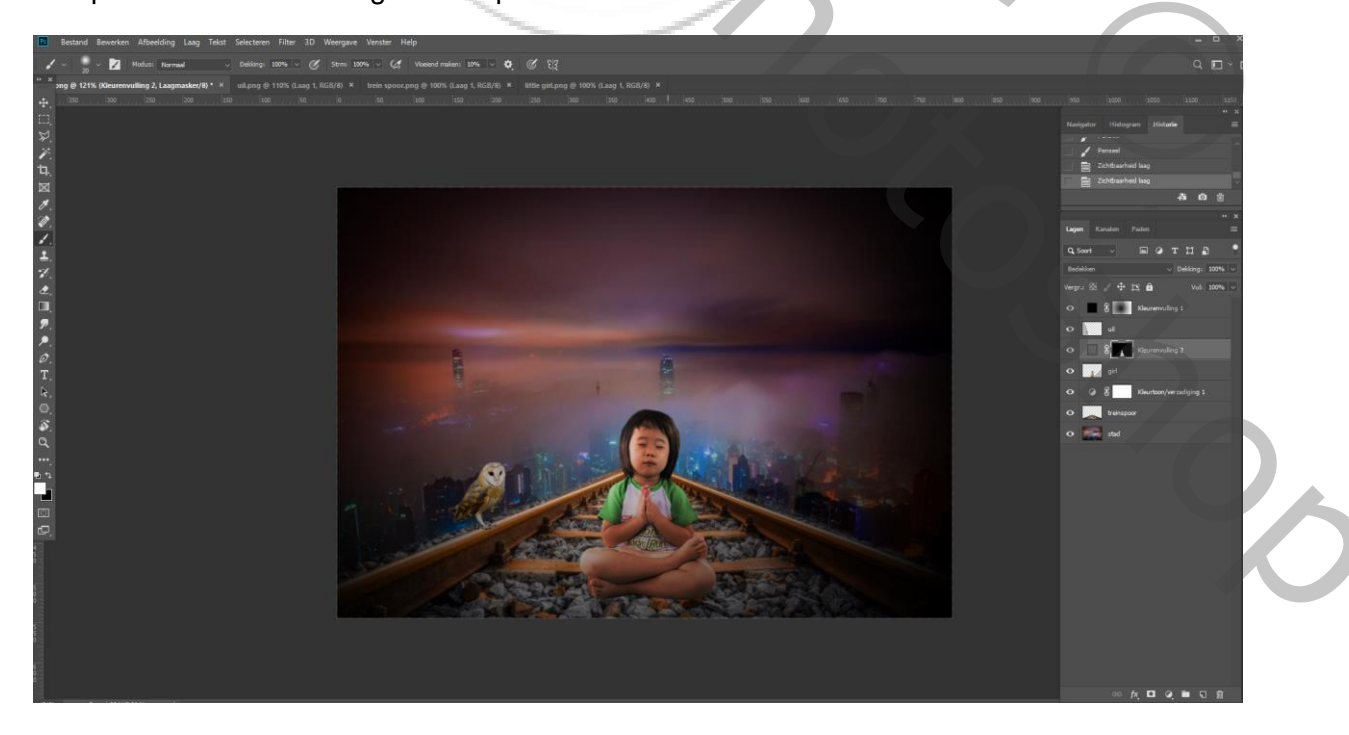

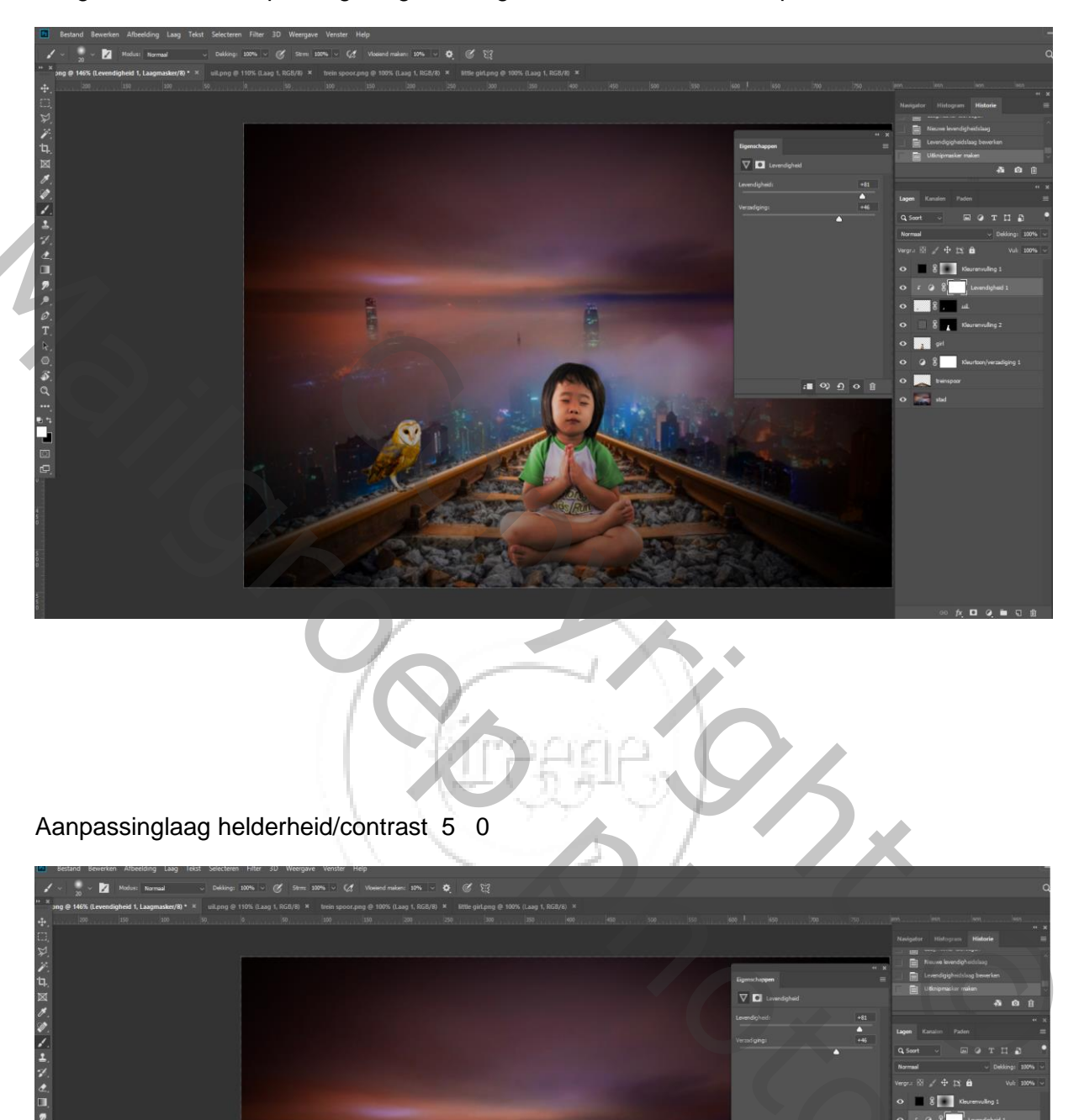

Laag uil is actief ,aanpassingslaag levendigheid +81 +46 met uitknipmasker

Aanpassinglaag helderheid/contrast 5 0

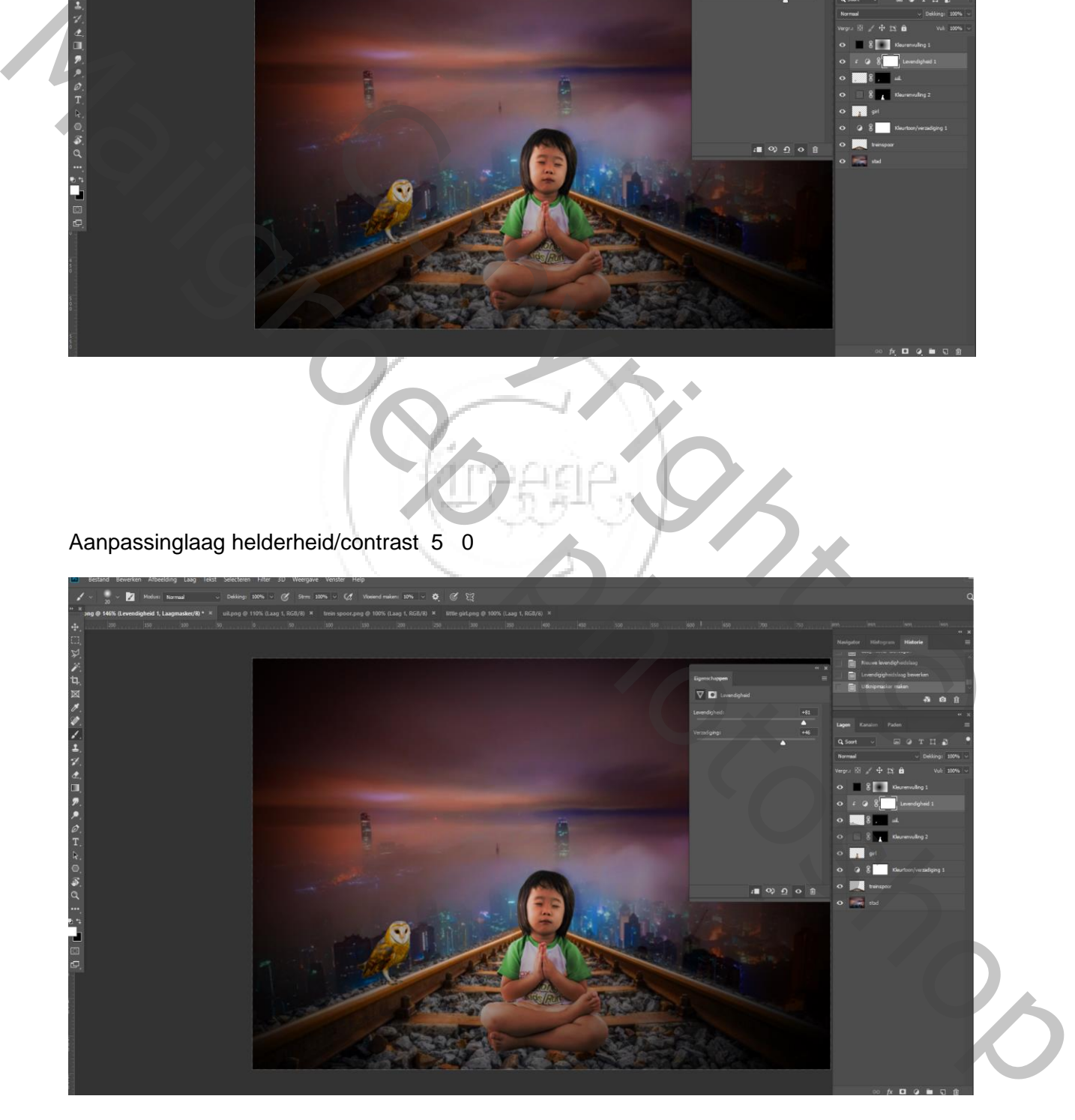

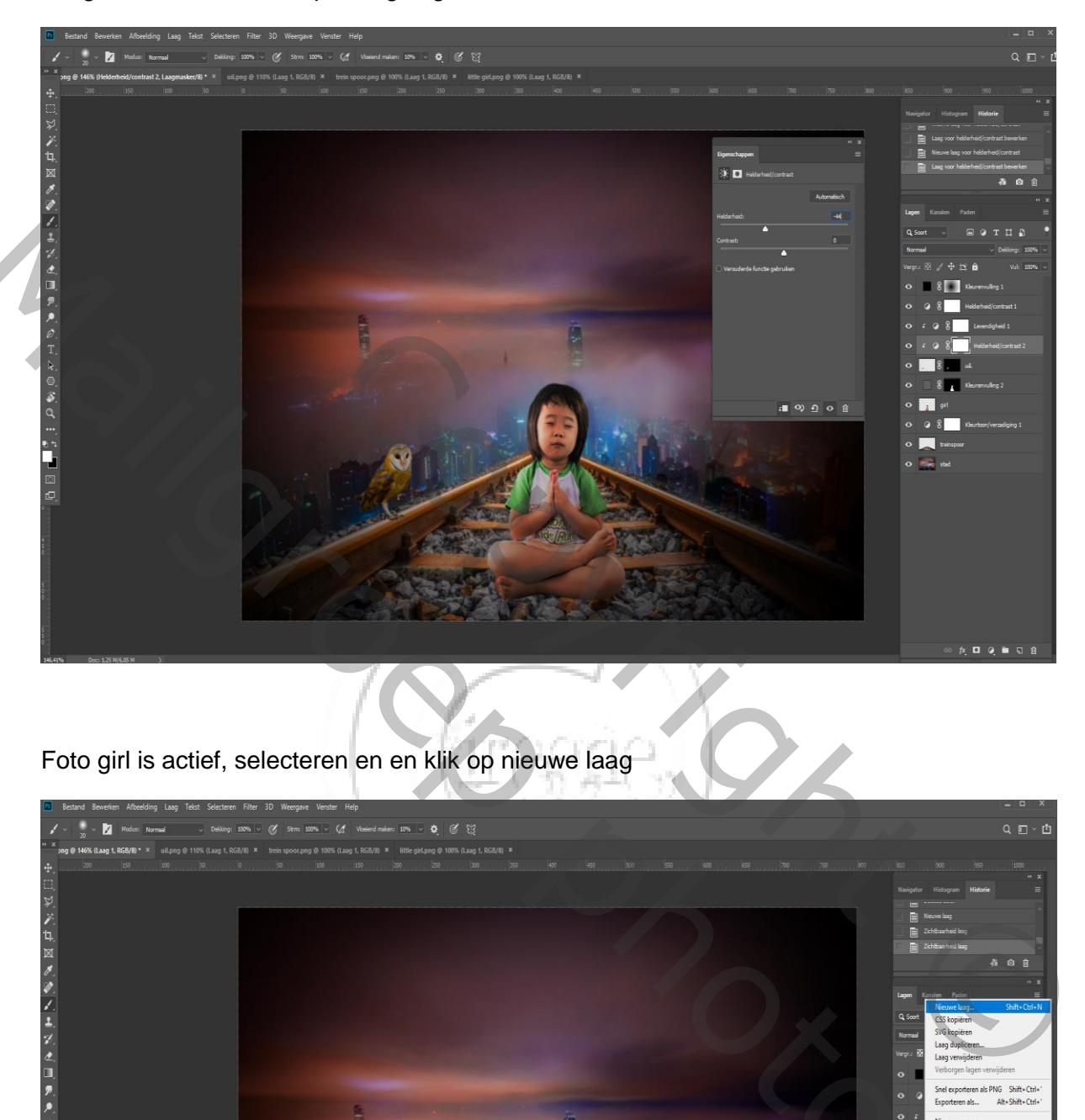

Laag uil is actief,met aanpassinglaag helderheid/contrast -44 0

Foto girl is actief, selecteren en en klik op nieuwe laag

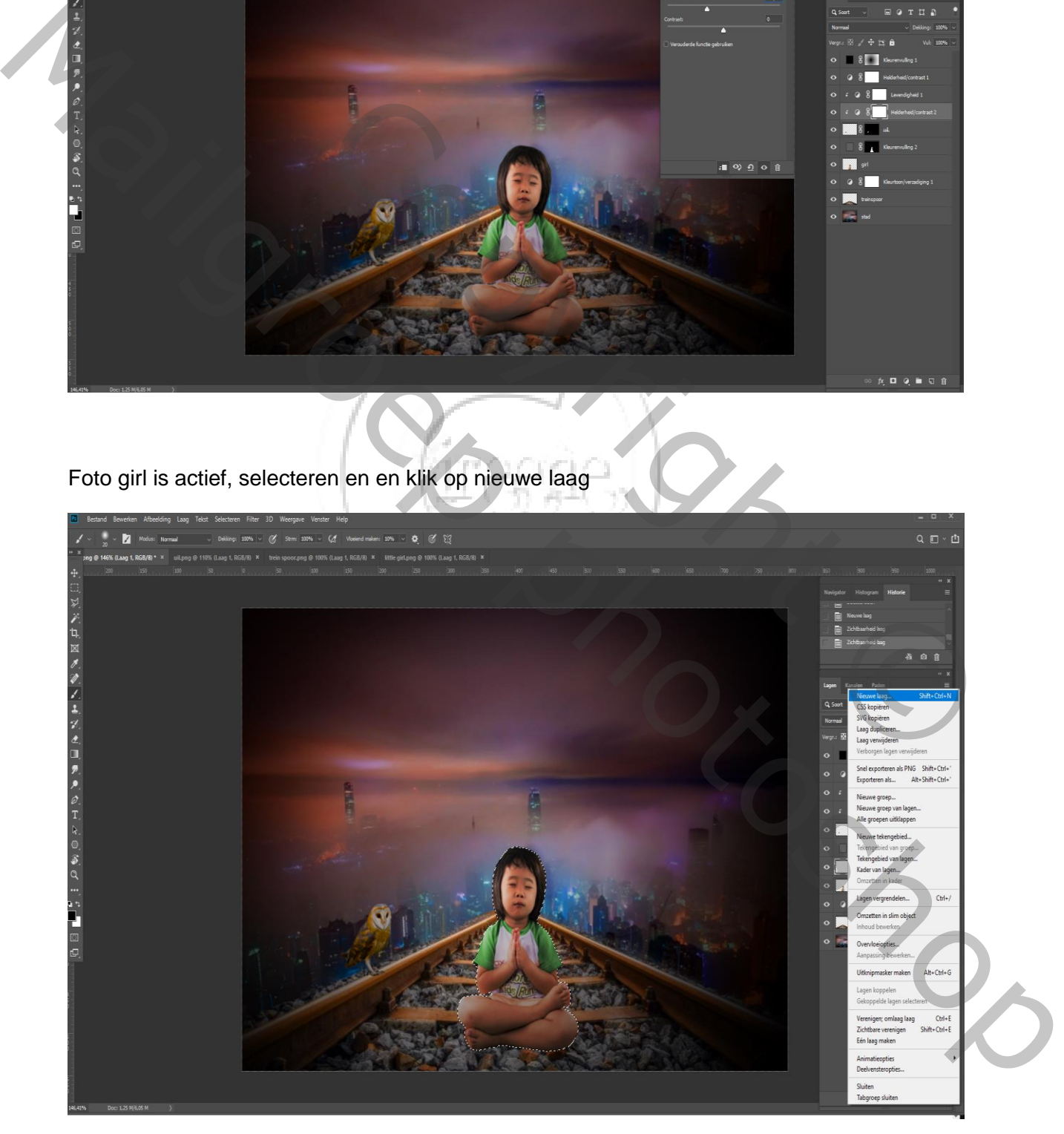

## Bewerken ,vullen met zwart

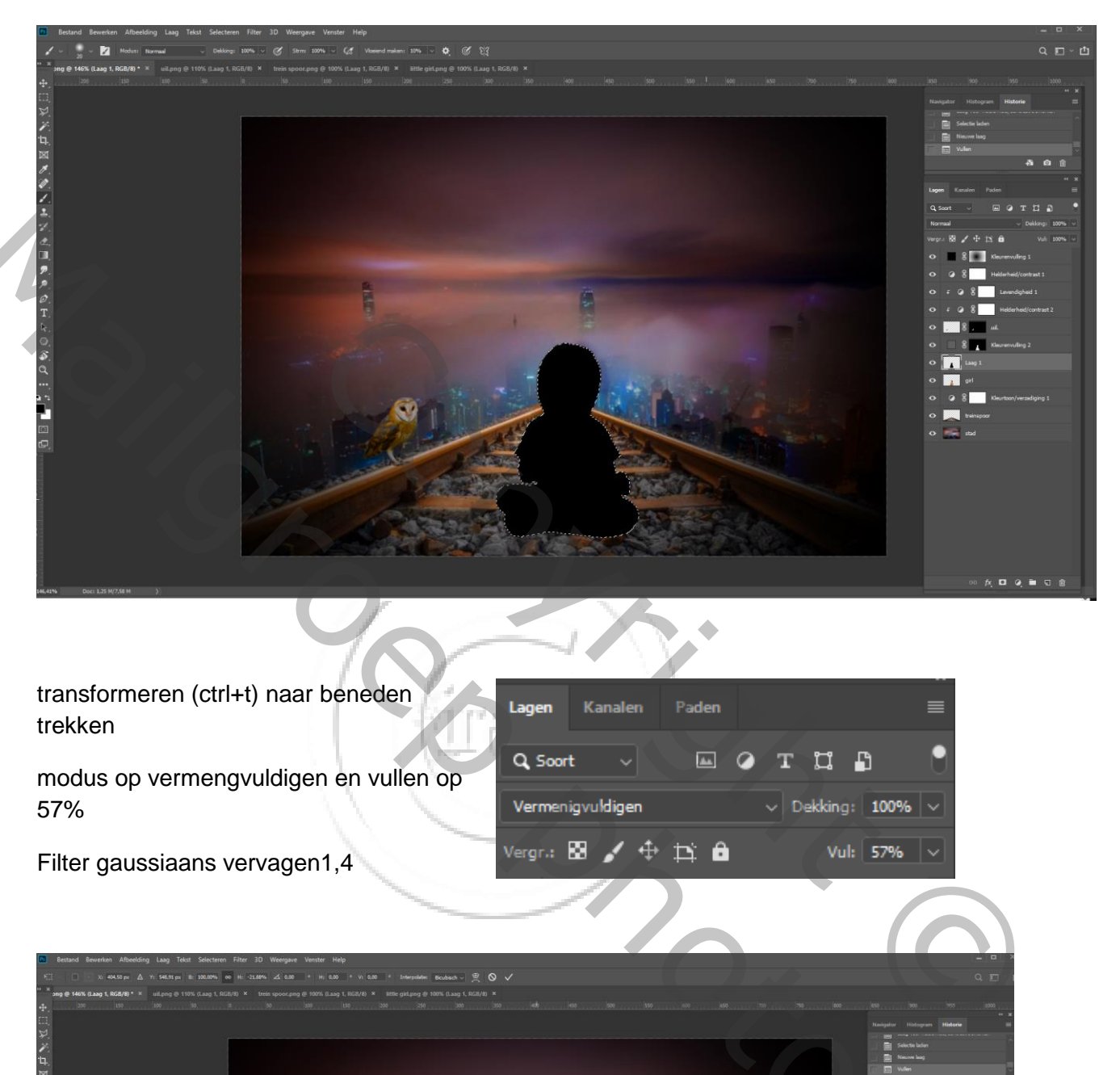

transformeren (ctrl+t) naar beneden trekken

modus op vermengvuldigen en vullen op 57%

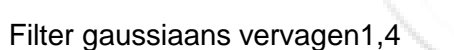

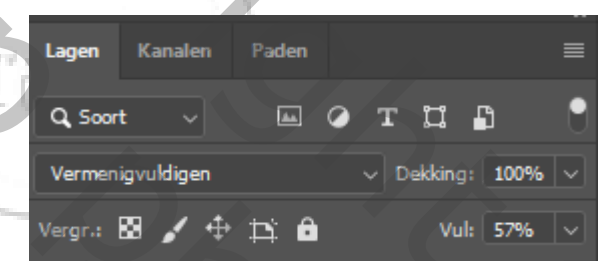

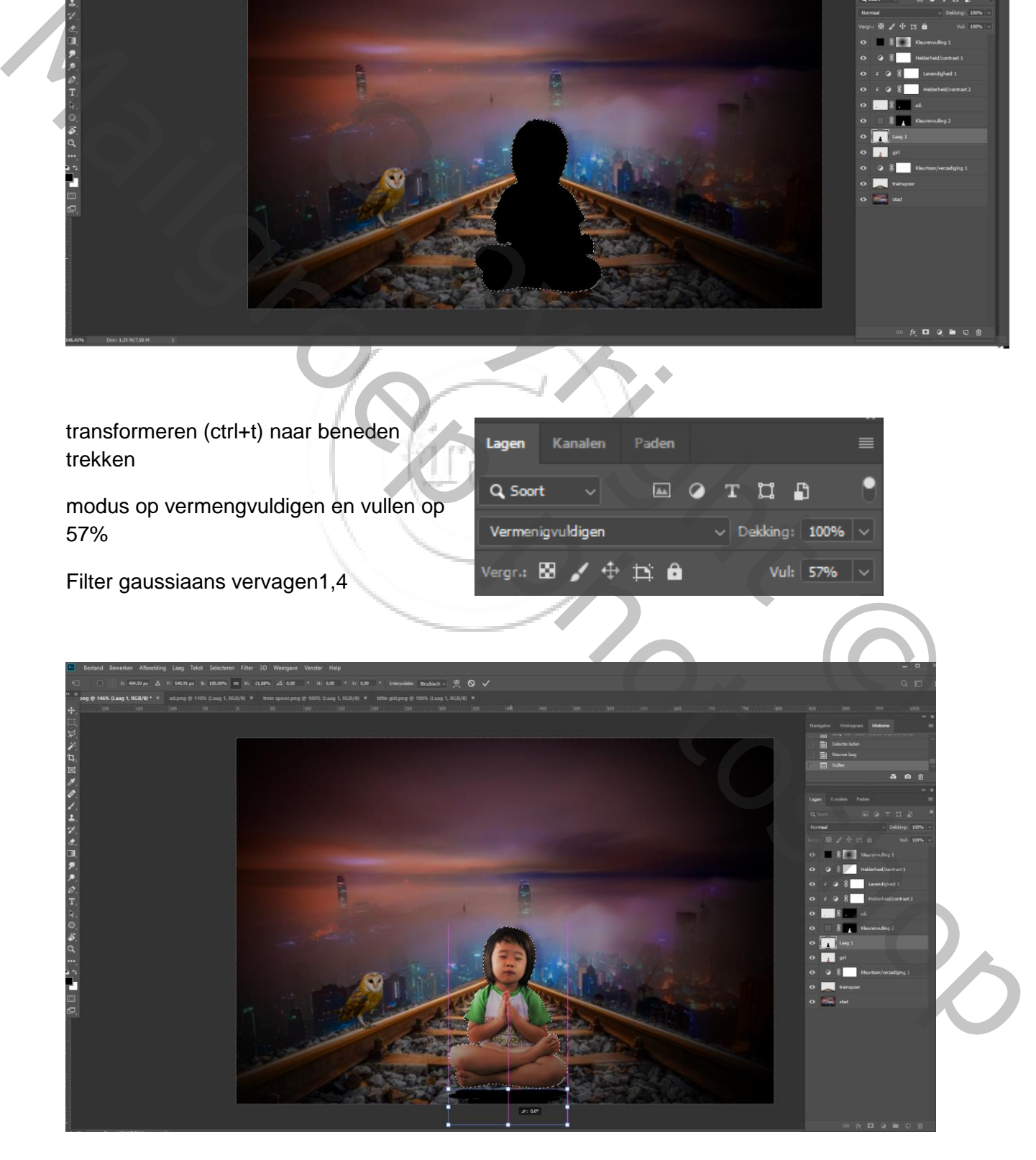

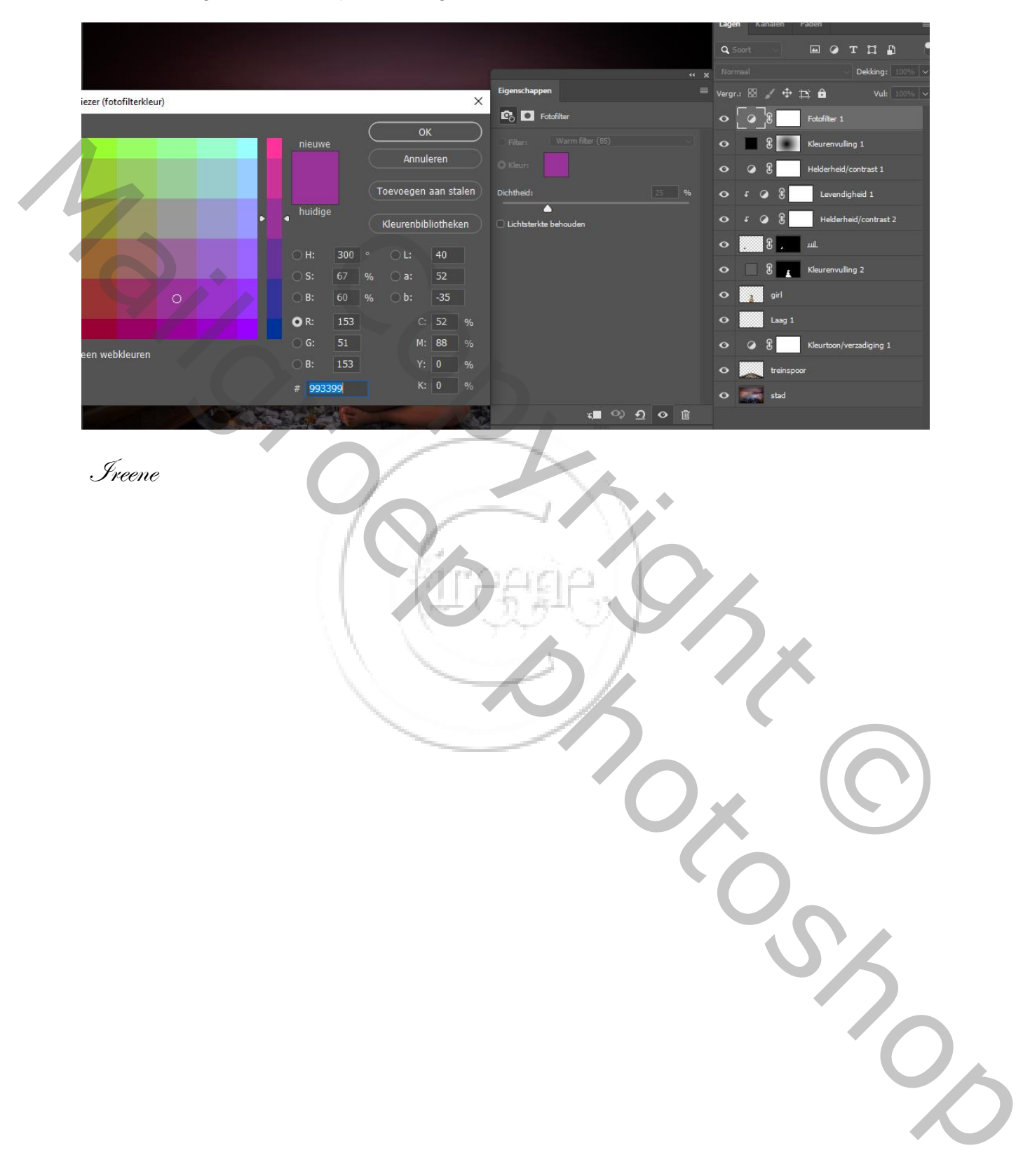

Bovenste laag is actief, aanpassinslaag fotofilter kleur 952590